# Linux System Administration and IP Services

# **Contents**

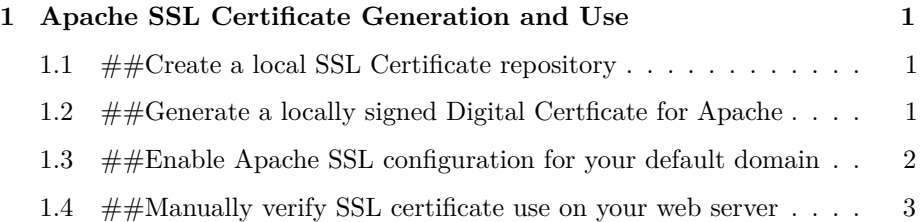

# <span id="page-0-0"></span>**1 Apache SSL Certificate Generation and Use**

## <span id="page-0-1"></span>**1.1 ##Create a local SSL Certificate repository**

Log in to your machine either as the root user, or once logged in become the root user, then do:

#### # mkdir /etc/ssl/localcerts

# <span id="page-0-2"></span>**1.2 ##Generate a locally signed Digital Certficate for Apache**

We'll use openssl to generate a local server key, local server certificate, a CSR (Certificate Signing Request) and a server key that is unencrypted (no passphrase) to allow Apache to start without prompting for a passphrase.

Create our own self signed certificate:

- # cd /etc/ssl/localcerts
- # mkdir apache
- # cd apache

Ubuntu uses a special wrapper program to create a self-signed certificate. You can create your own, manually generated certificates, but this method works fine for what we are doing. To generate your local certificate for apache do:

# make-ssl-cert /usr/share/ssl-cert/ssleay.cnf /etc/ssl/localcerts/apache/server.pem

When you are prompted to enter the host name to use in the SSL certificate enter:

pcX.ws.nsrc.org

and tab to "" and press ENTER to continue.

Now you have a local certificate named server.pem in the directory /etc/ssl/localcerts/apache.

## <span id="page-1-0"></span>**1.3 ##Enable Apache SSL configuration for your default domain**

We need to update the /etc/apache2/sites-available/default-ssl configuration file and enable the site for our server. First we edit the file:

```
# cd /etc/apache2/sites-available
# vi default-ssl
```
Find the line that says:

DocumentRoot /var/www

and change this to:

DocumentRoot /var/www/pcX.ws.nsrc.org

Now find the line that says:

#SSLCertificateFile /etc/ssl/certs/ssl-cert-snakeoil.pem

And create a line just below that says:

SSLCertificateFile /etc/ssl/localcerts/apache/server.pem

Now save the file and exit, then we'll enable the Apache SSL configuration.

```
# a2ensite default-ssl
# service apache2 restart
```
To verify that Apache will provide an encrypted connection to pcX.ws.nsrc.org open a web browser and go to:

https://pcX.ws.nsrc.org/

You should receive a warning that the certificate is not trusted. Click "Continue" (this is different in each web browser) to view your home page.

## <span id="page-2-0"></span>**1.4 ##Manually verify SSL certificate use on your web server**

You can use the built-in OpenSSL command line tool to connect to your web server and see information about the SSL certificate in use. To do this do (as root or a regular user):

# openssl s\_client -connect pcX.ws.nsrc.org:443

And you will see information about the SSL Digital Certificate for the site pcX.ws.nsrc.org. You should see something like:

```
subject=/CN=pcX.ws.nsrc.org
issuer=/CN=pcX.ws.nsrc.org
No client certificate CA names sent
SSL handshake has read 1004 bytes and written 319 bytes
New, TLSv1/SSLv3, Cipher is DHE-RSA-AES256-SHA
Server public key is 1024 bit
Secure Renegotiation IS supported
Compression: NONE
Expansion: NONE
SSL-Session:
   Protocol : TLSv1
   Cipher : DHE-RSA-AES256-SHA
   Session-ID: 18541F63DDD15E050A3C72ED9415CC9A00B7DCD0DC472919AE4E4B67E4D88837
   Session-ID-ctx:
   Master-Key: 20BC655CCF5BC3D3BECD1D04333F928CB1A756871E5ACBD94455DD324E7E62BE29D11664AFD
   Key-Arg : None
    Start Time: 1334826634
```

```
Timeout : 300 (sec)
Verify return code: 18 (self signed certificate)
```
closed

Press CTRL-C to exit from the program.

As you can see reasonable ciphers are available to ensure encrypted communication between the server and a client connecting via https (SSL).